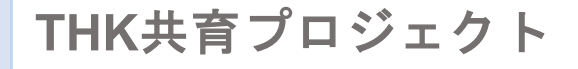

#### テキストー式 (生徒用) **THK**ものづくり探究教材

## 捨てたくなる自動分別ゴミ箱を作ろう

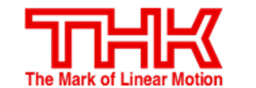

Leave a Nest

2022.10.14 Ver

1

目次

## 生徒向け開発ハンドブック p3

### 技術資料 p26

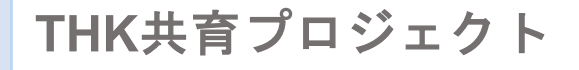

#### 生徒向け開発ハンドブック **THK**ものづくり探究教材

## 捨てたくなる自動分別ゴミ箱を作ろう

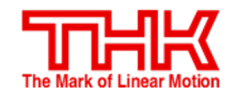

Leave a Nest

### 分別機開発の目標

#### ★目的の設定と解決手順を学ぶ

私たちの身の回りの電気機器は、様々な計測と制御を組合せることにより 生活における問題や課題を解決しています。

身近なゴミの分別課題を分別機を開発することで解決し、 計測と制御の技術を用いた課題解決の手順を学びましょう。

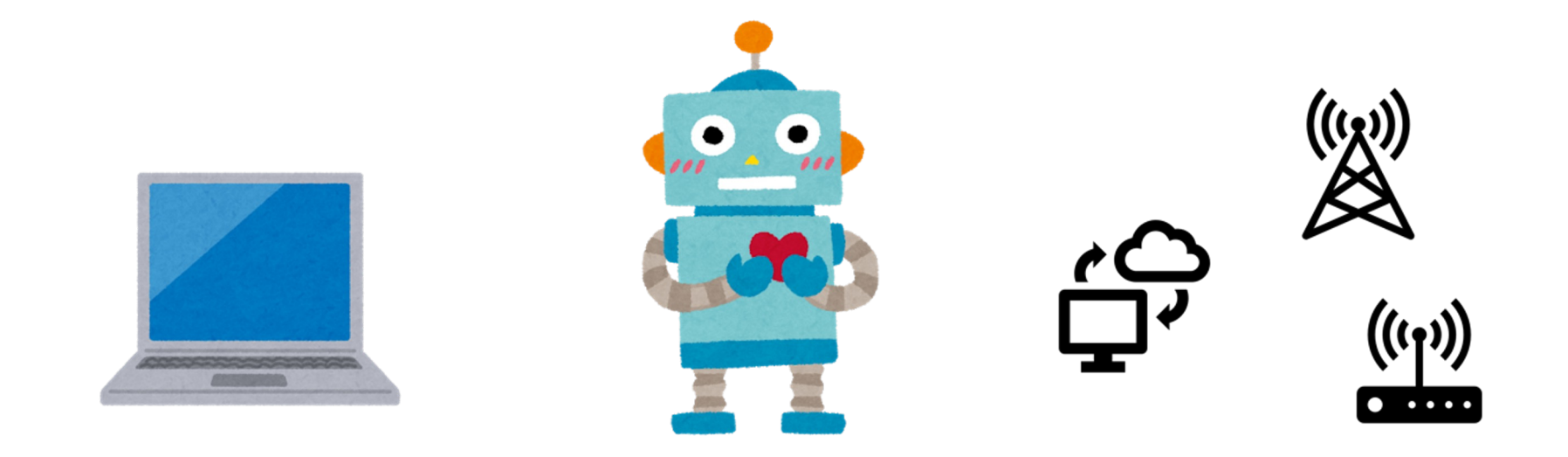

### 課題の発見

#### 飲料ボトルのゴミ箱の状況見たことありますか?

課題点 新 今回は **"**捨てたくなる分別装置**"**を開発して皆を楽しませよう。

### 開発・改良の進め方

#### 以下の流れで、開発・改良を進めよう

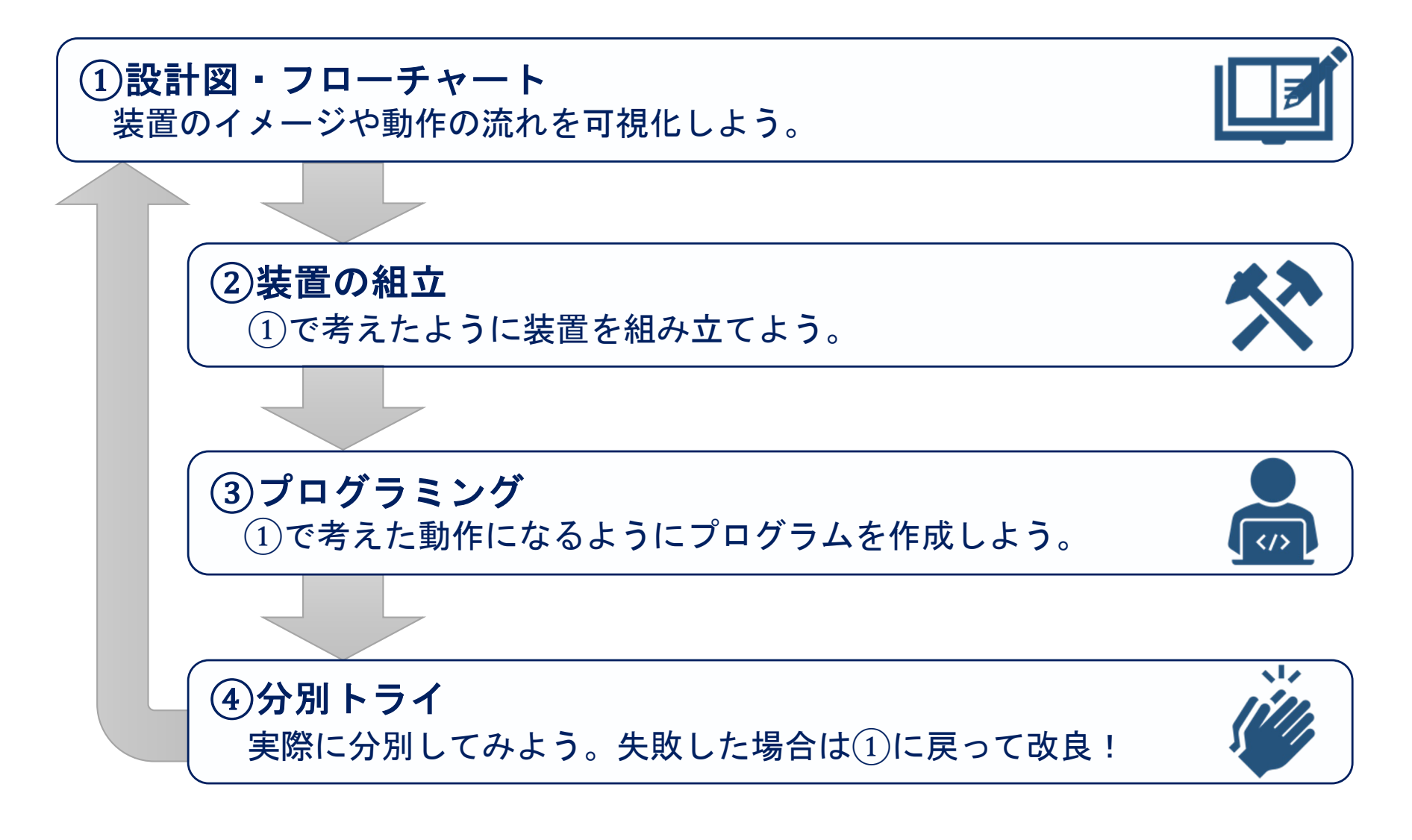

### 教材を開けてみよう

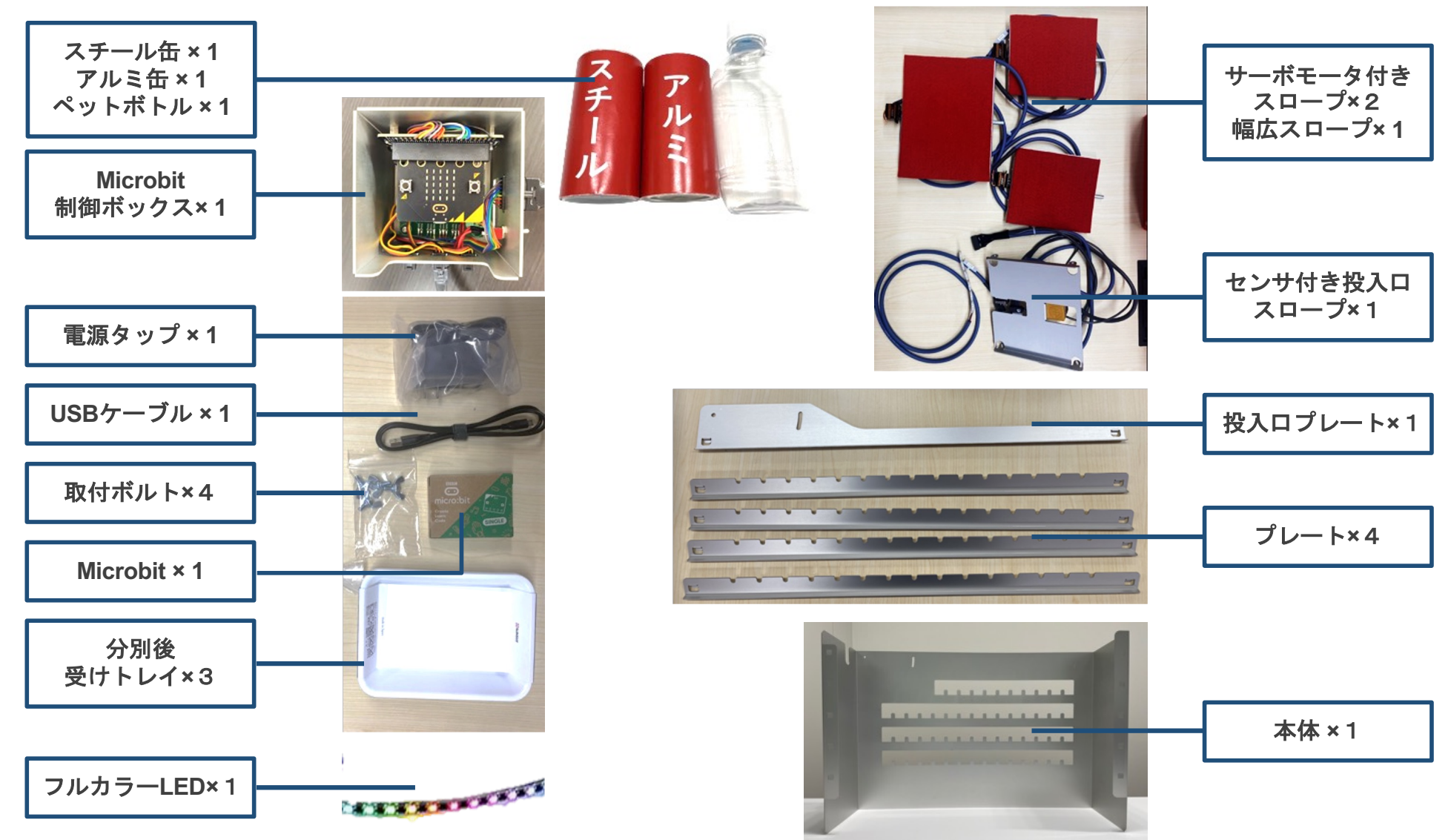

## 自動分別ごみ箱の開発スタート **!**

#### 次ページからを参考にして、自動分別ごみ箱を開発しよう

### ① 設計図・フローチャート

#### 【例題】「缶」と「ペットボトル」を分別しよう!

#### ★設計図

モノづくりには欠かせない、部品の形状や組立形状をまとめた図面。 分別機をどのような形で組立てるか頭の中のイメージを具現化しよう。

⇒ **[** 設計図(**sekkeizu.xlsx**) **]** の【例題】シートを開こう

#### ★フローチャート

複雑なプロセスを表現する図。 今回はプログラムの設計図と理解しよう。 スチール缶・アルミ缶・ペットボトルをイメージ通りに動かすために、 センサの反応やモータ動作の順番、缶の動きを図示化しよう。

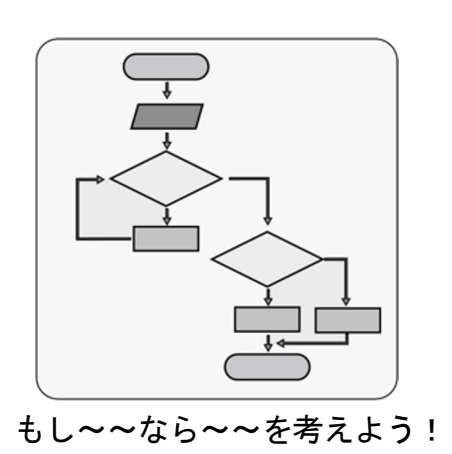

⇒ **[** フローチャート(**flowchart.xlsm**) **]** の【例題】シートを開こう

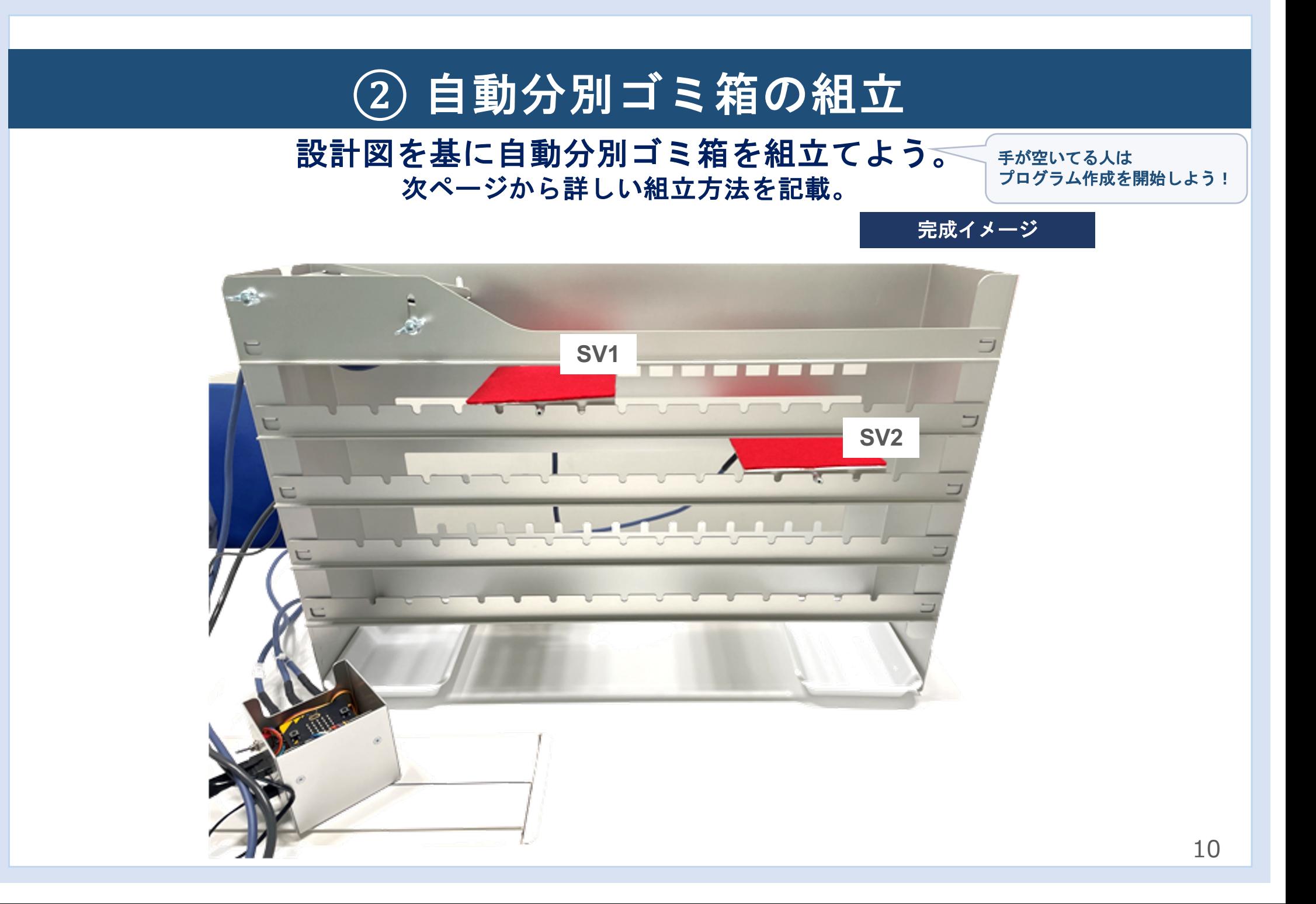

#### プレートの取り付け

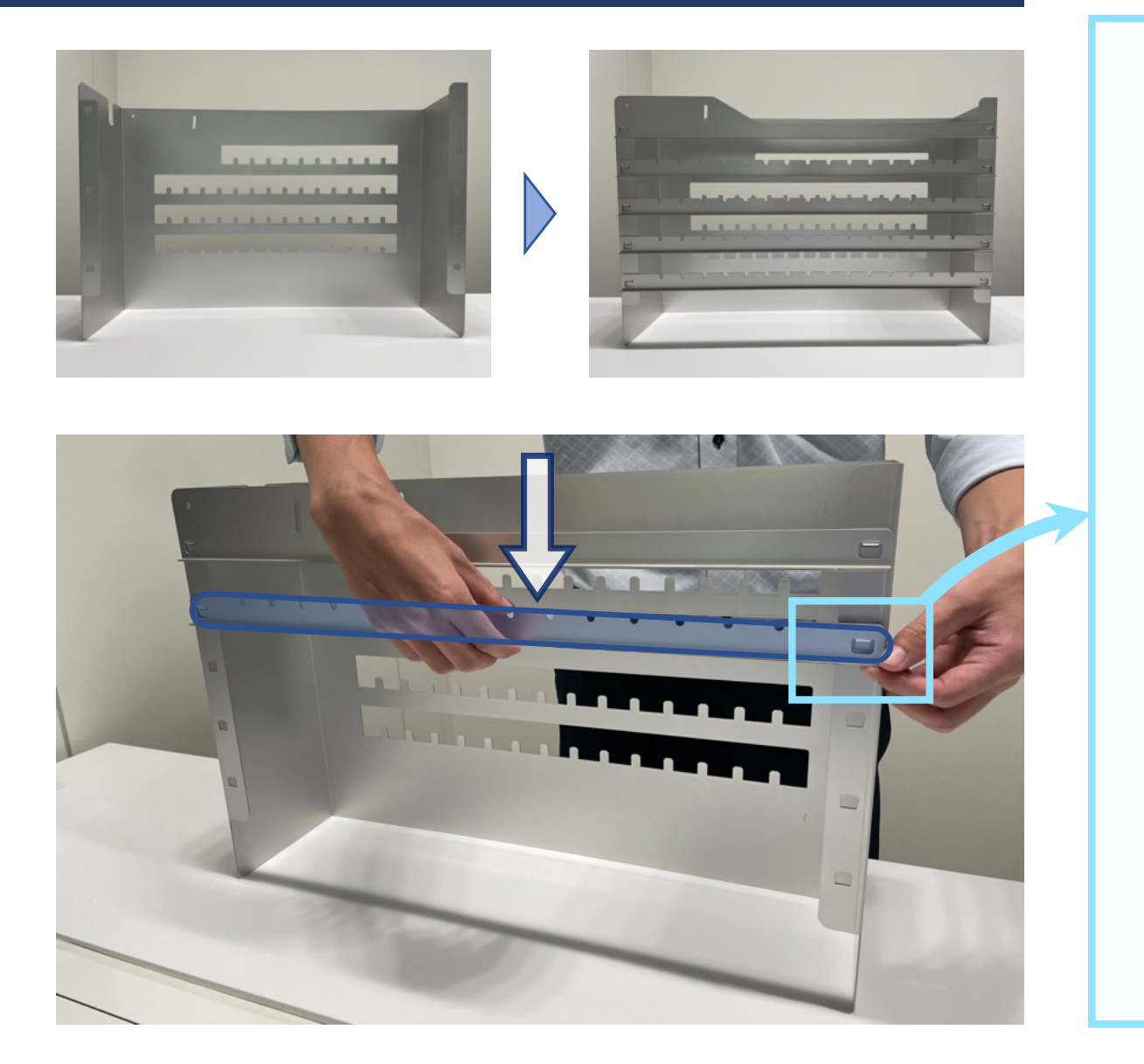

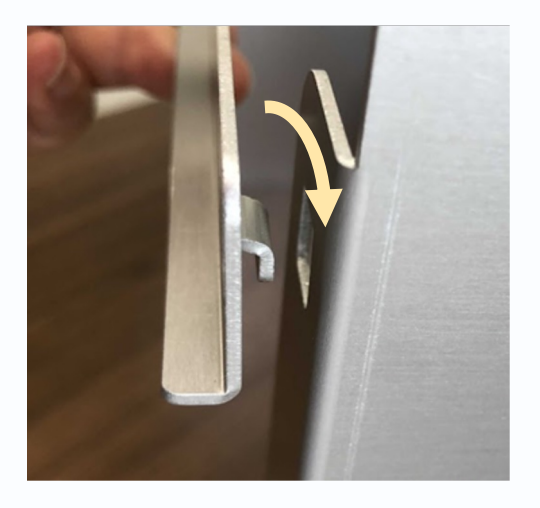

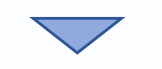

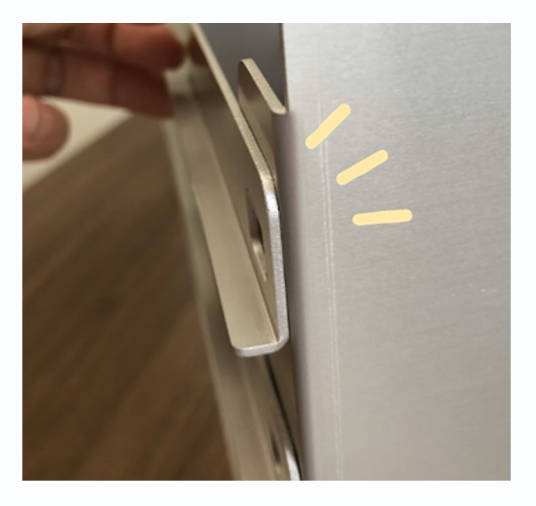

L

#### 投入口スロープの取り付け+受けトレイの設置

取付ボルト**×4PON** 

I.

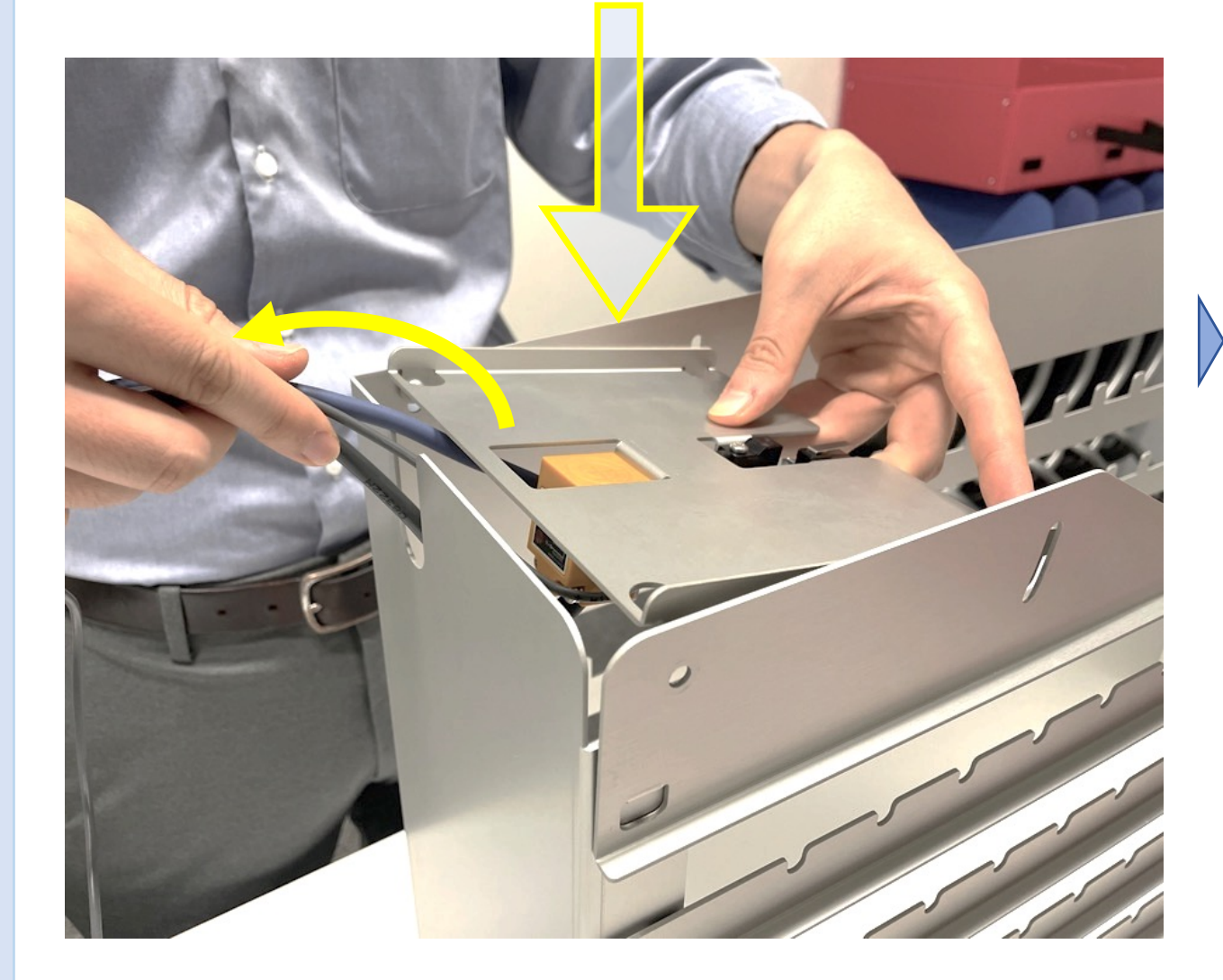

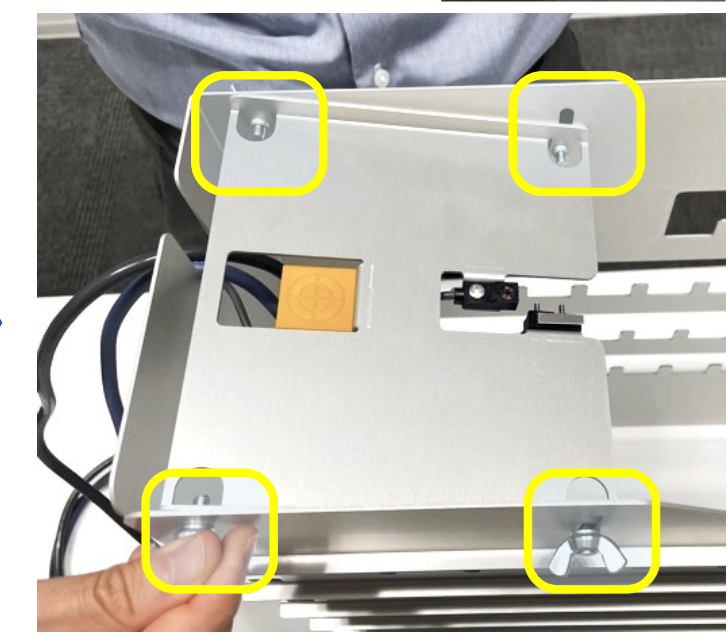

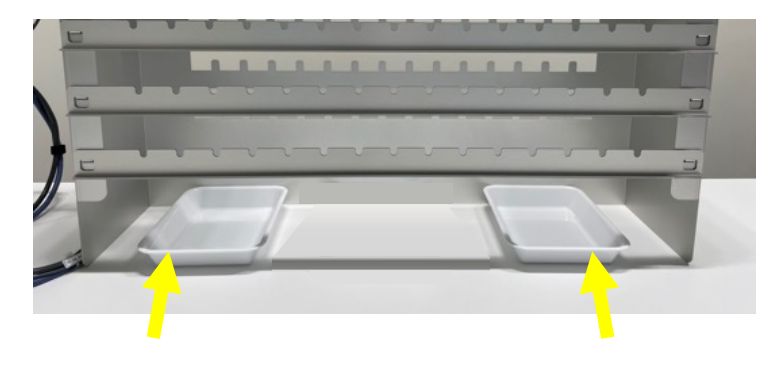

#### 回転スロープ取り付け

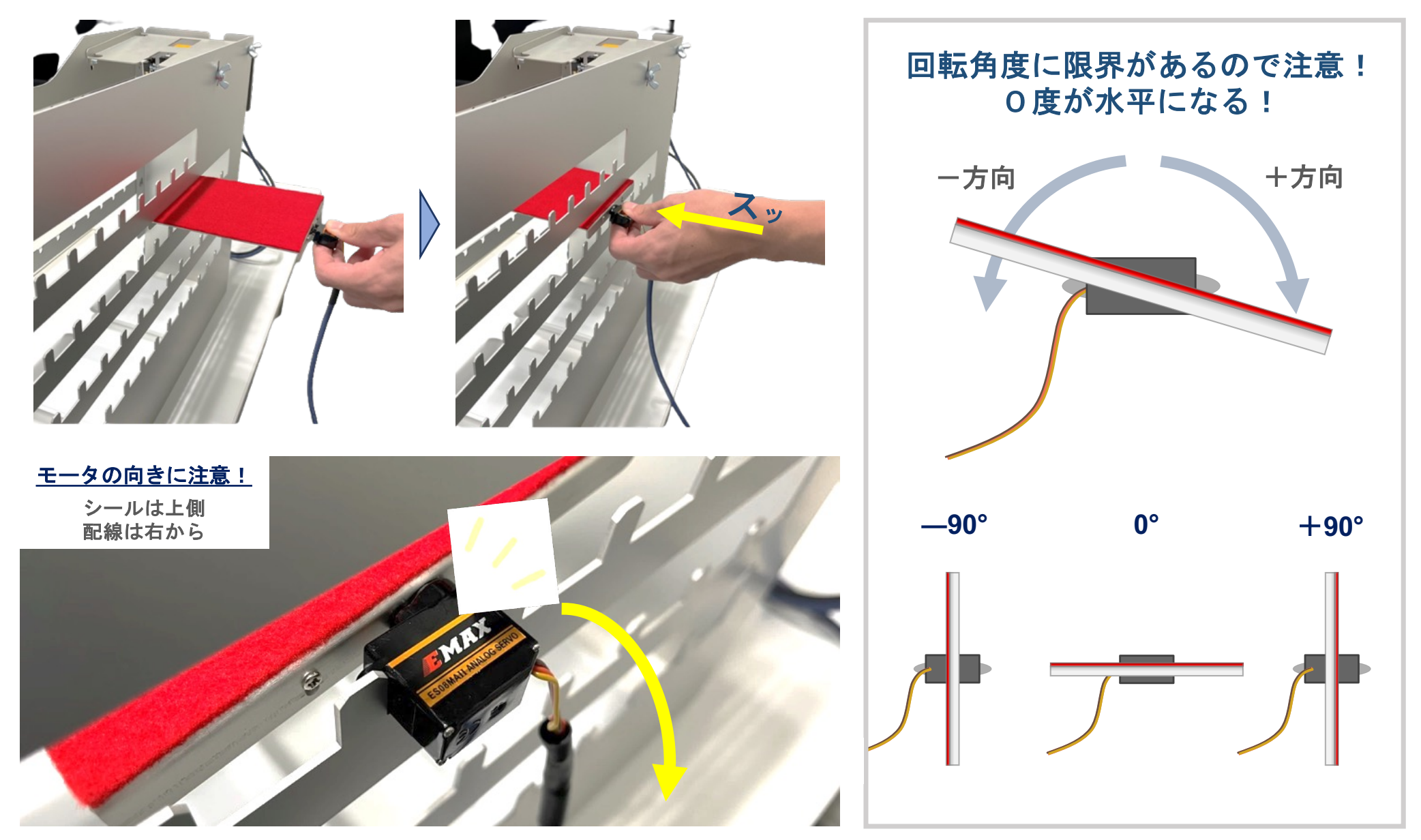

L

#### 配線について

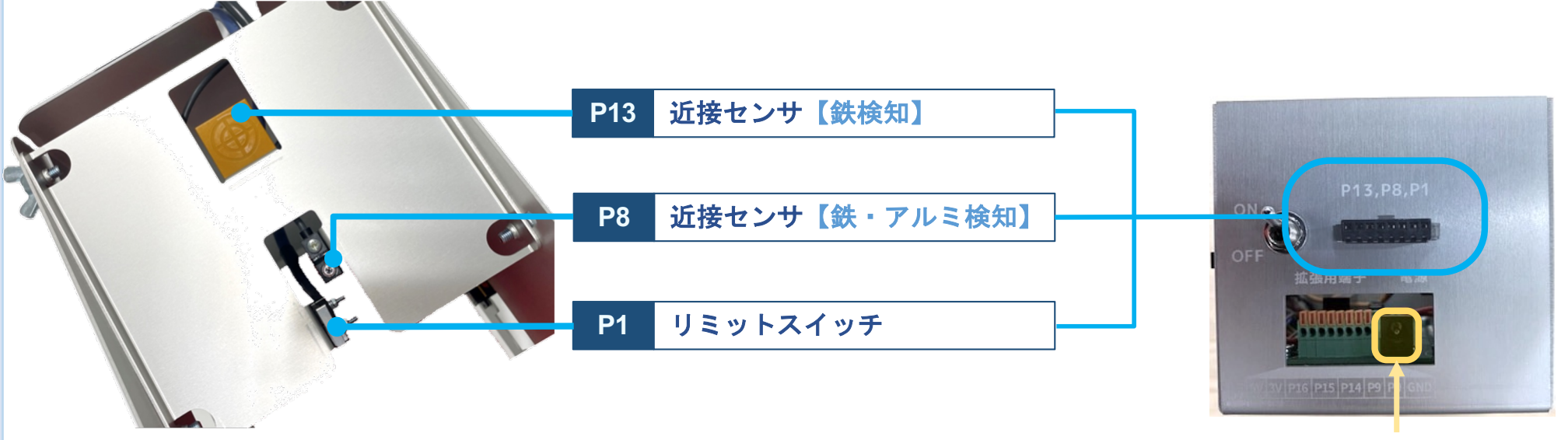

★電源タップはこちら

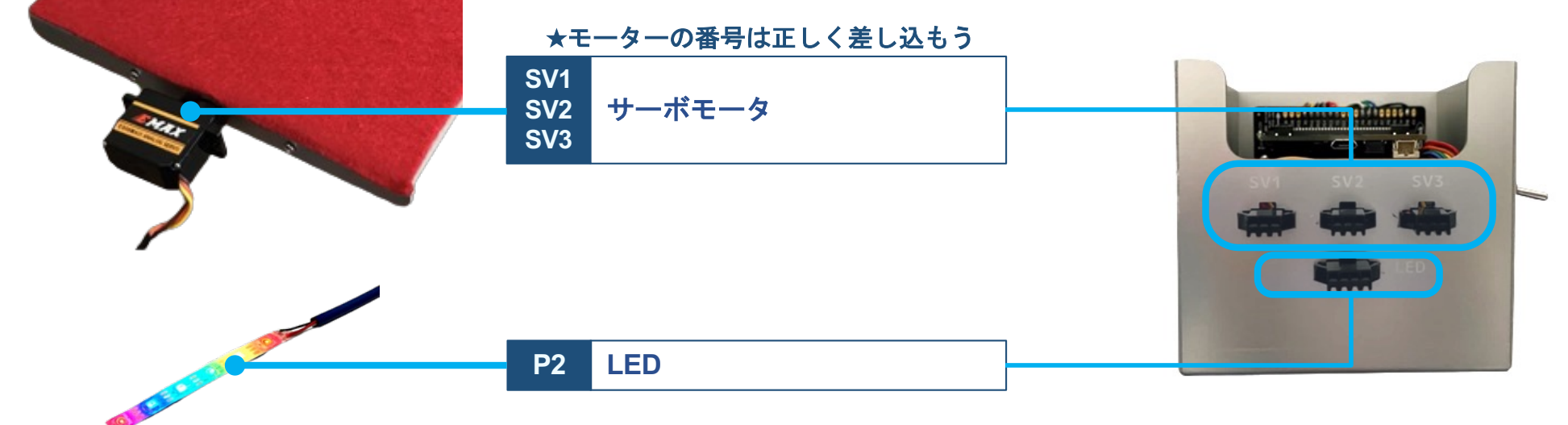

#### **Makecode**を起動して以下**2**つの拡張機能を入れよう。

- **1. Makecode**を起動し、新しいプロジェクトを開く
- **2.** 拡張機能のボタンを押す
- **3.** 検索バーが出たら「**thk-block/thk** 」を検索画面に入力して、 下図に示す「**thk**」の赤枠をクリックし、インストールしよう。

\*エラーが出る場合は**https://github.com/thk-block/thk** 

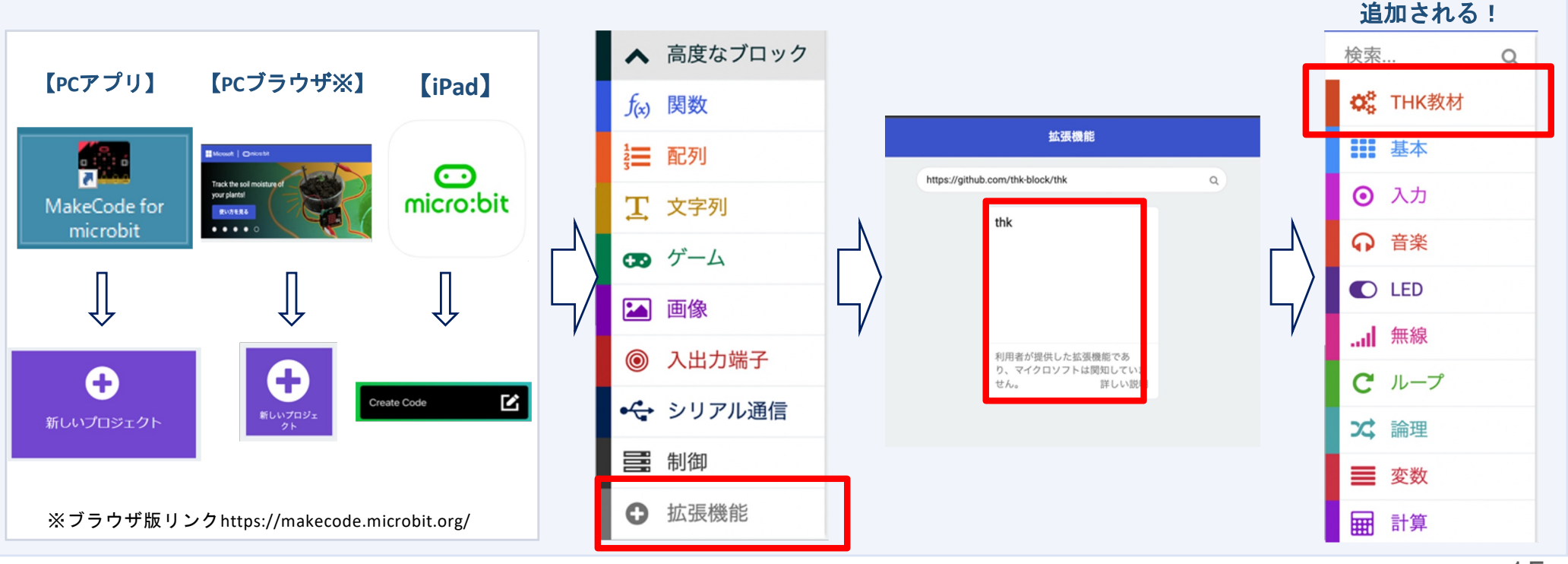

#### プログラム転送上の注意点

①**PC**でプログラムを転送するときは、基盤の電源を**OFF**にすること

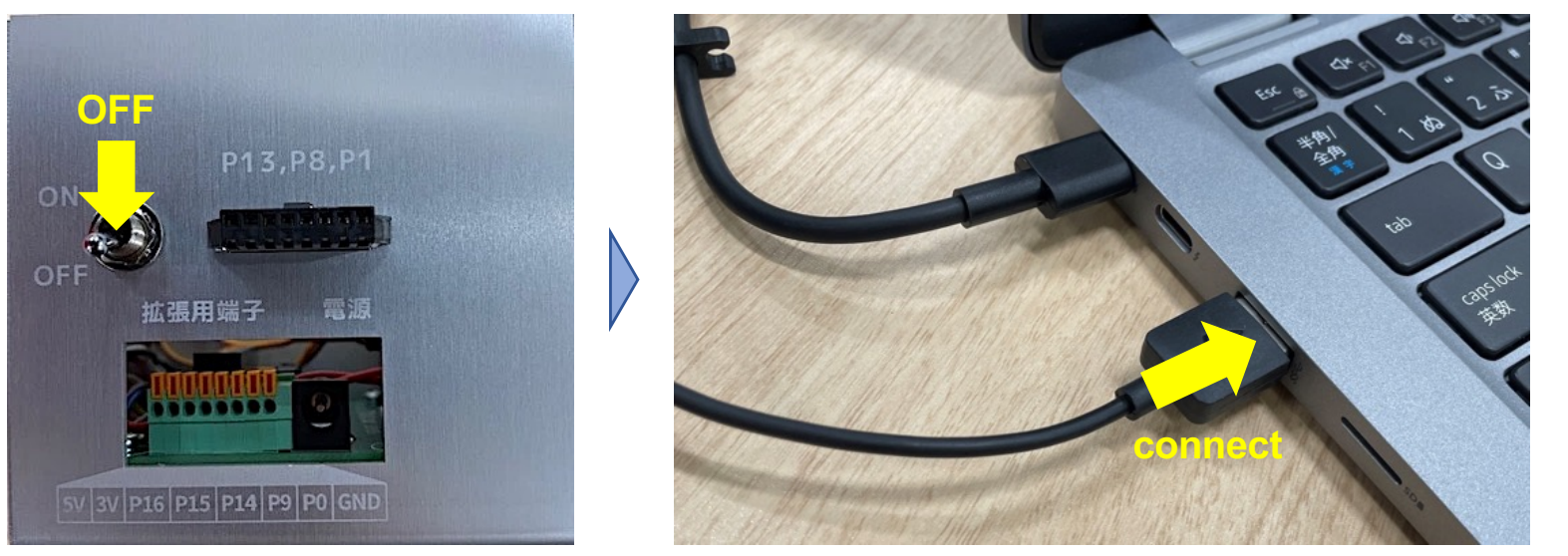

②分別機を動かすときは、**USB**ケーブルを抜いてから電源を入れること

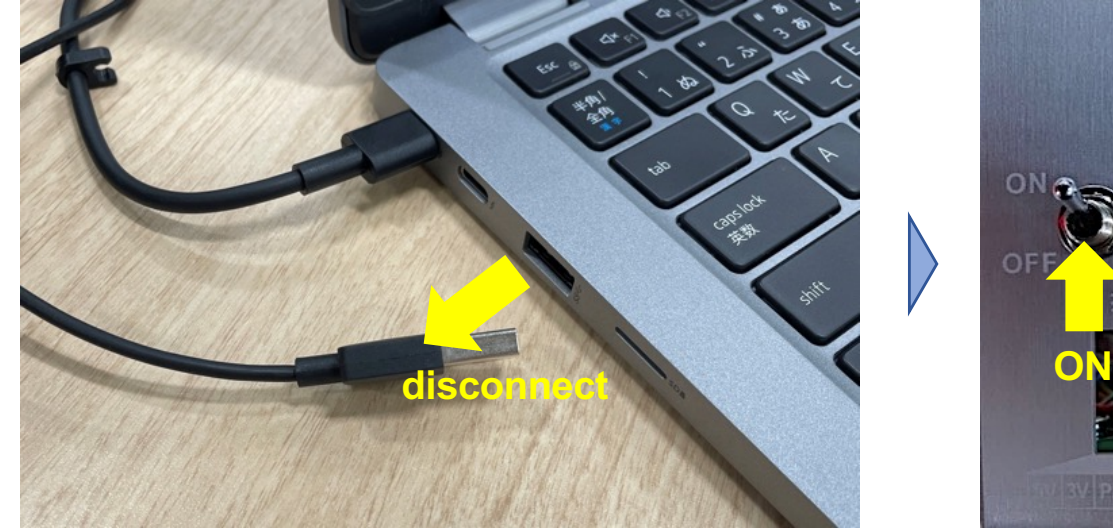

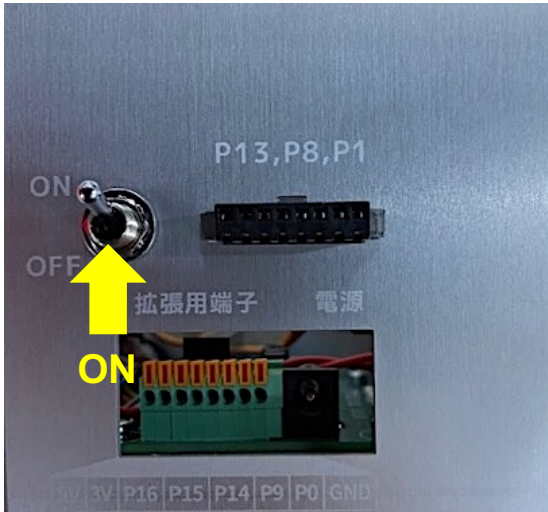

16

転送

分別

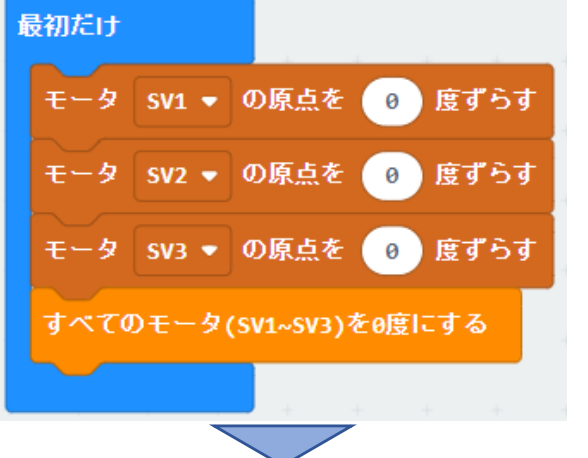

#### 原点調整

まずは**0**度調整プログラムを作成しよう。 右のプログラムを作成し、**micro:bit**に転送しよう。

プログラム転送方法

**PC**と**micro:bit**を **USB**ケーブルで接続 タブレットの場合は**28,29**ージを参照

microUSB ー USB-A 変換ケーブル

micro

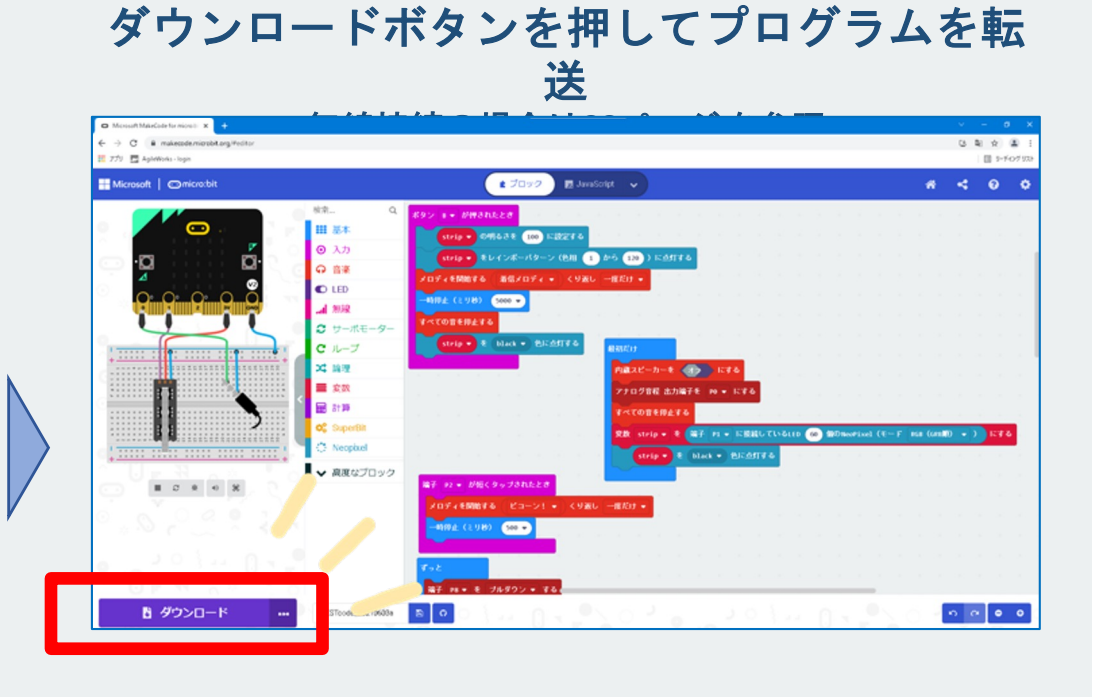

プログラムを転送したら、基盤の電源を**ON**にして、モータの角度を確認しよう。 下の写真のように水平になっていない場合は、**0**度調整が必要になる。

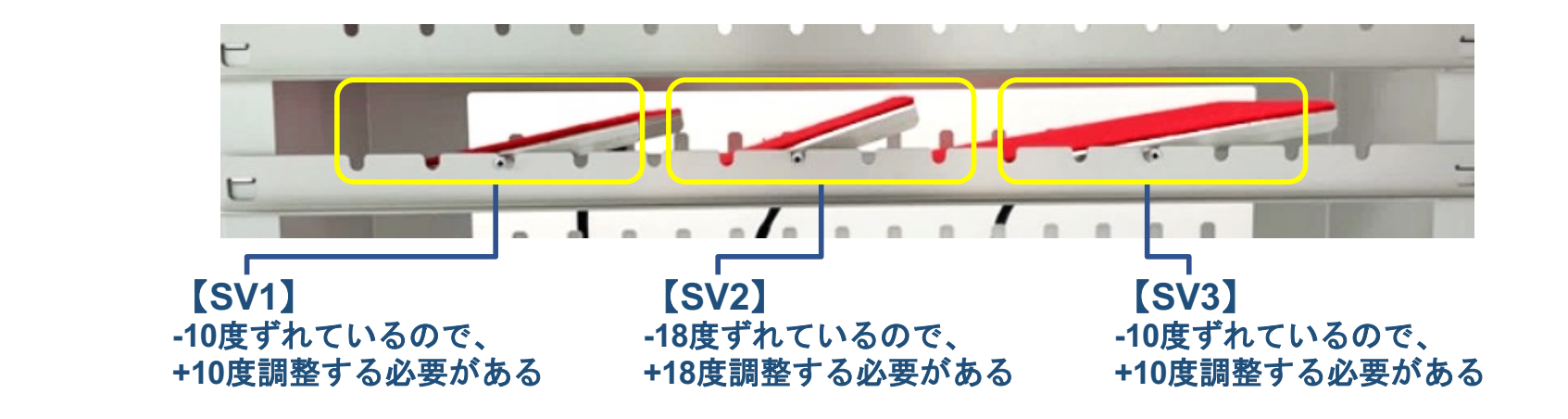

左下図のように、各モータごとに原点をずらし、水平になるよう調整しよう。

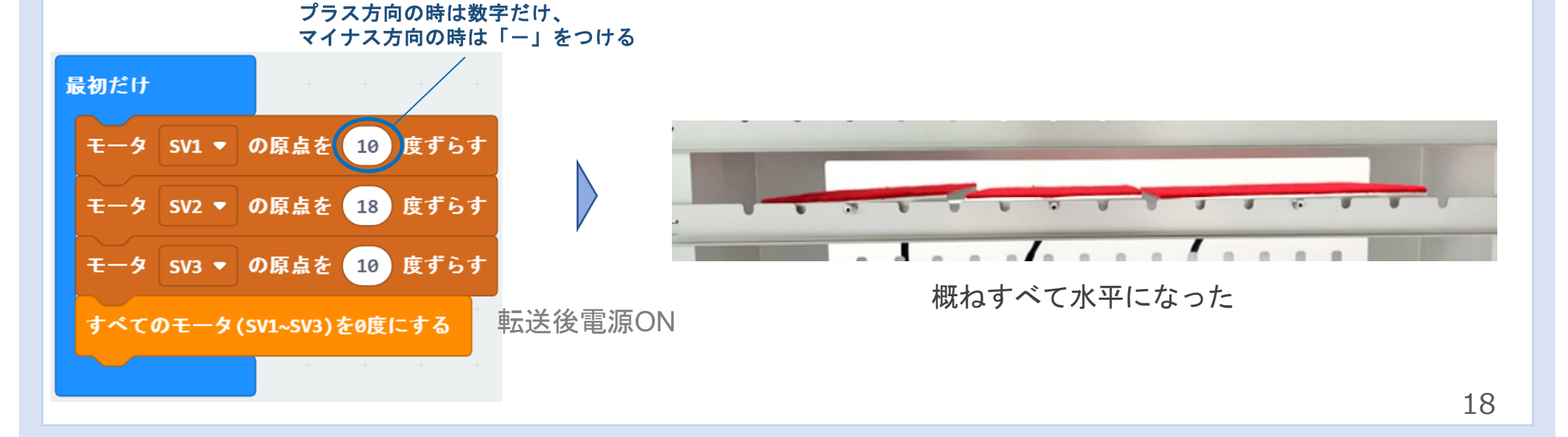

フローチャートを基に**MakeCode**でプログラムを作成しよう。 **P12**のフローチャートを基に作ったプログラムが下図だ。 まずはこのプログラムをつくってみよう。

「缶(鉄・アルミ)」と「ペットボトル」を分別するプログラムの例

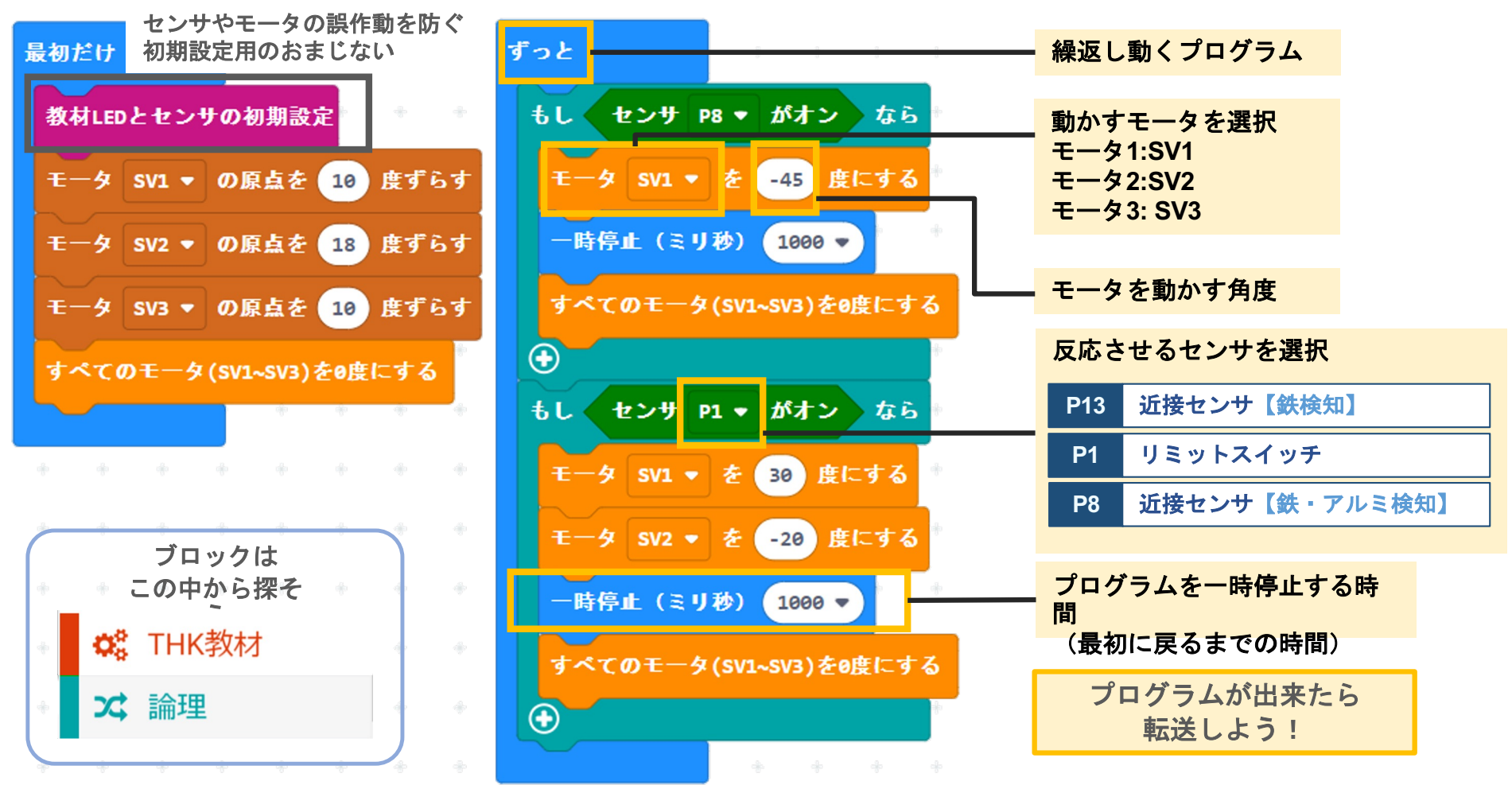

### ④ 分別トライ 例題

プログラムが完成したら、実際に「缶」と「ペットボトル」を分別してみよう!

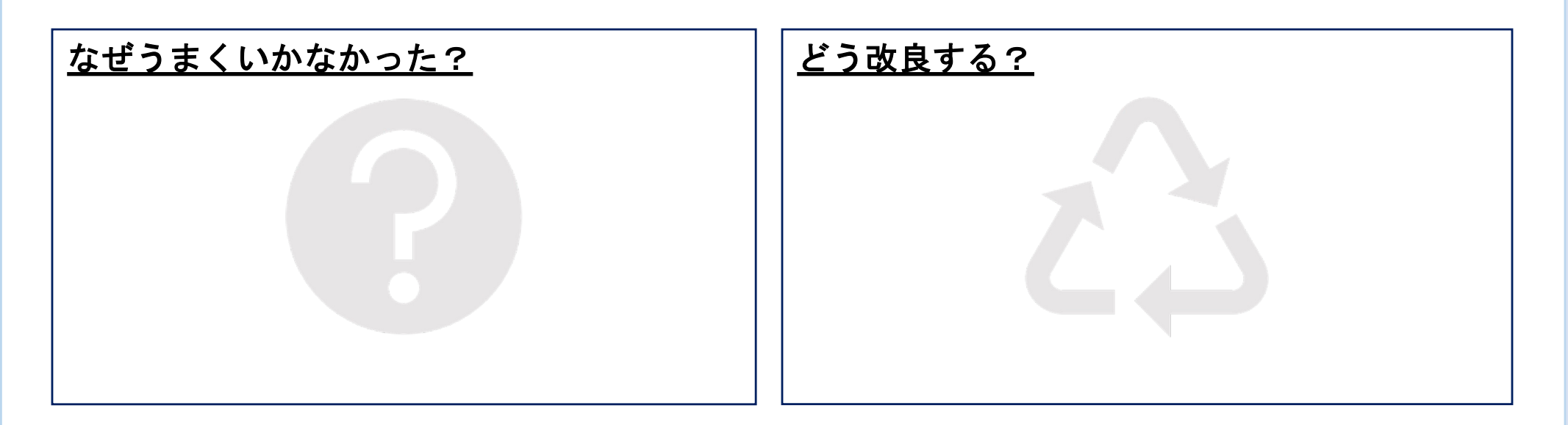

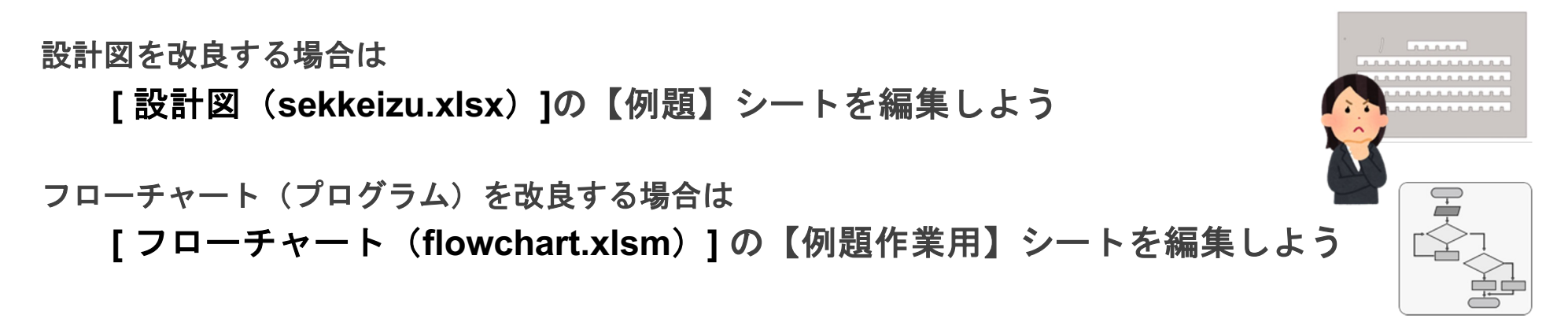

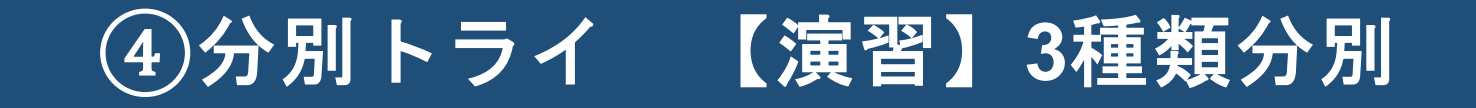

次に「スチール缶」「アルミ缶」「ペットボトル」を分別できるように改良しよう!

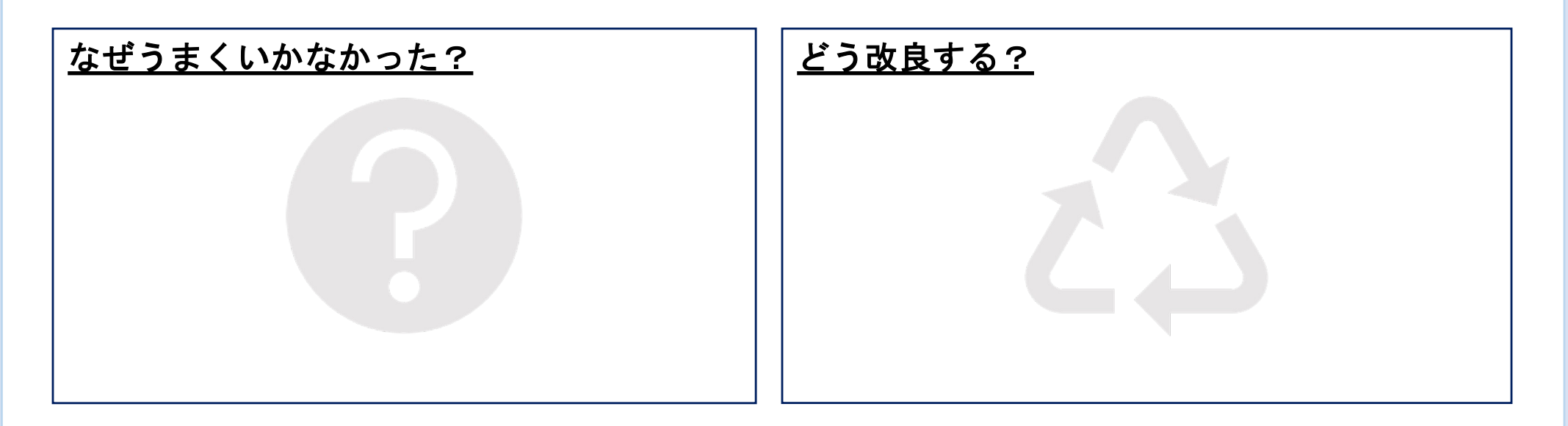

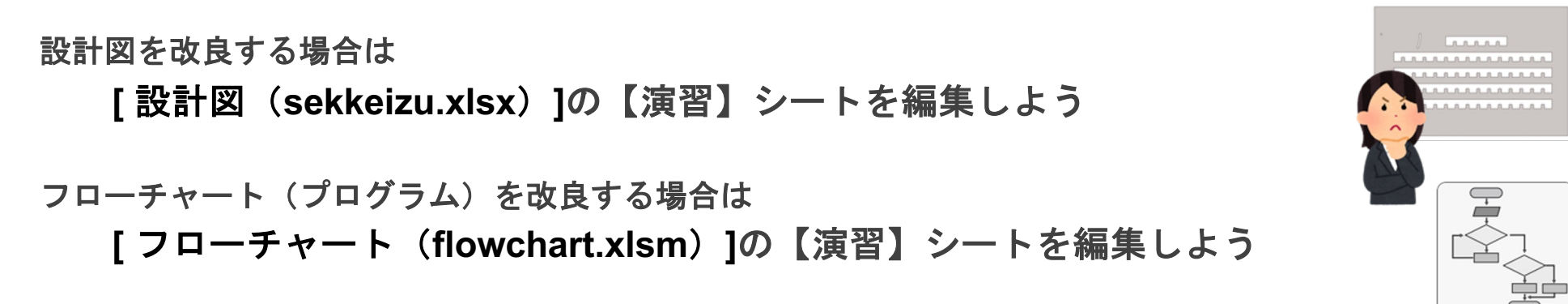

## 片付け方法

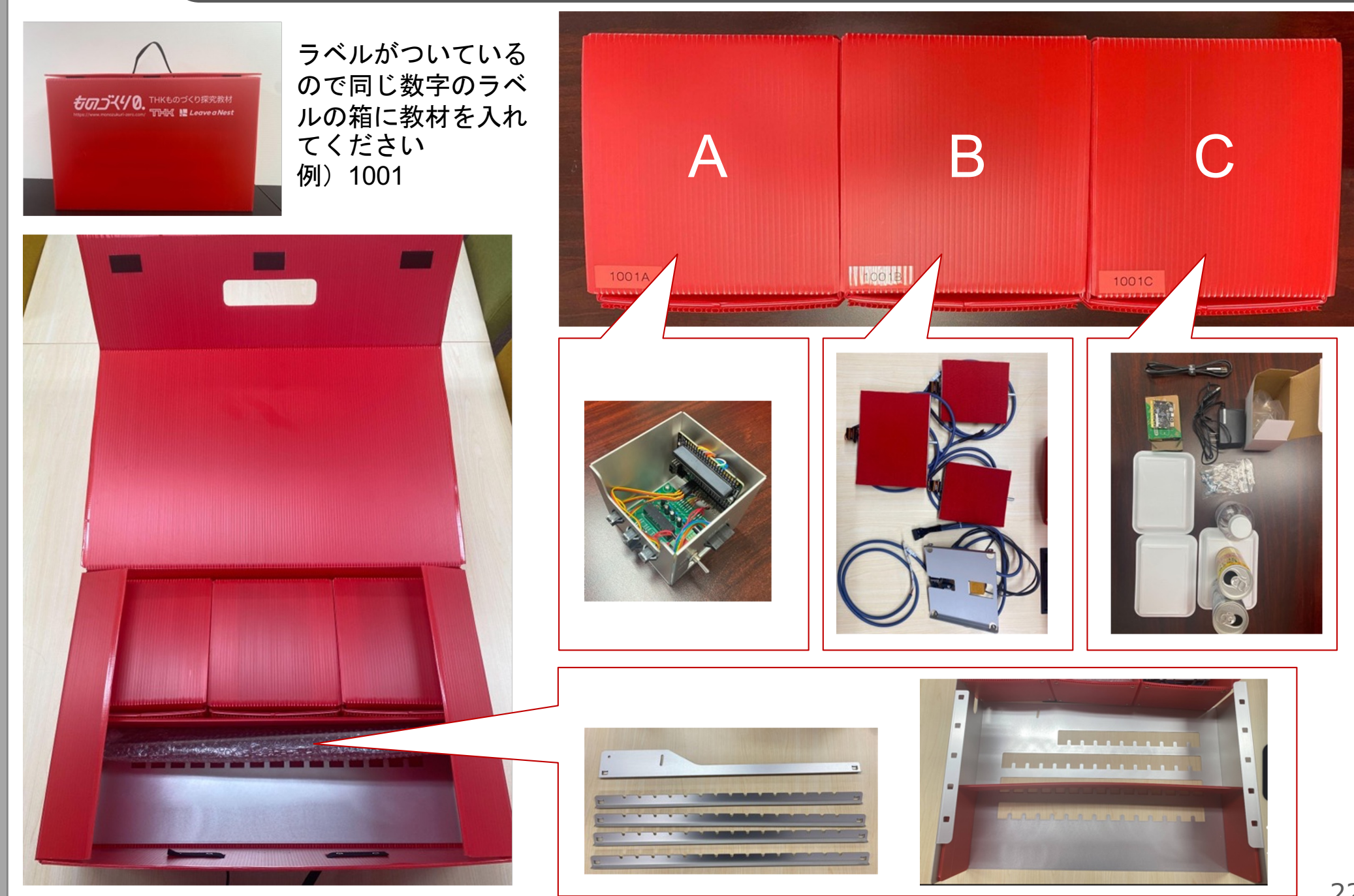

### ⑤ **iPad**と**micro:bit**の接続方法

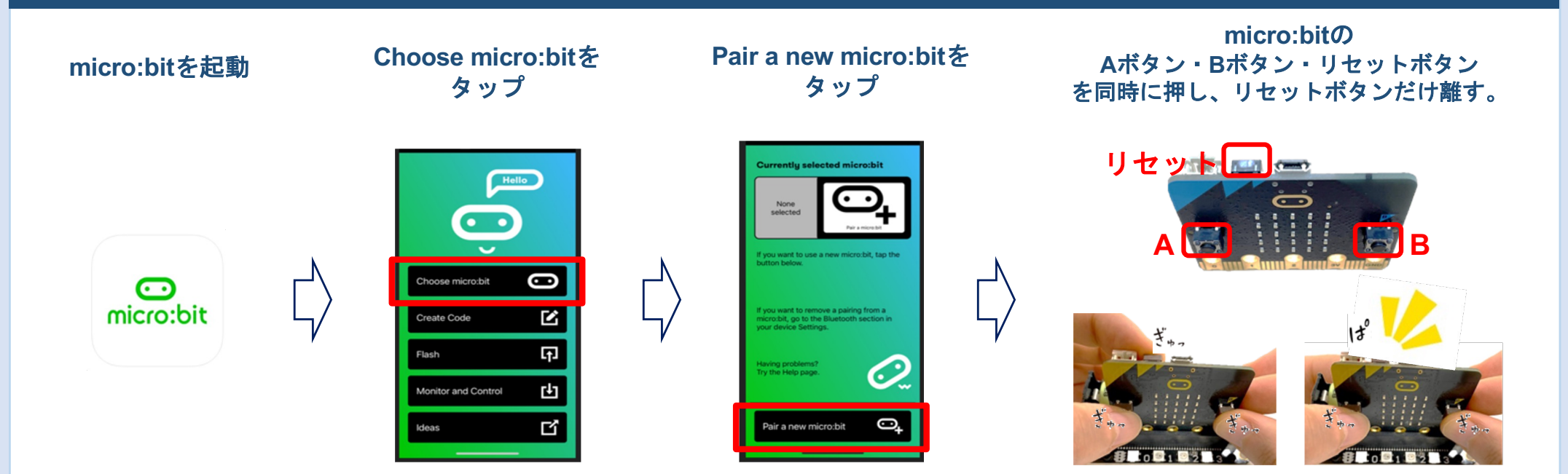

**LED**が下図のような表示に なったら**A**ボタン・**B**ボタンを離す。

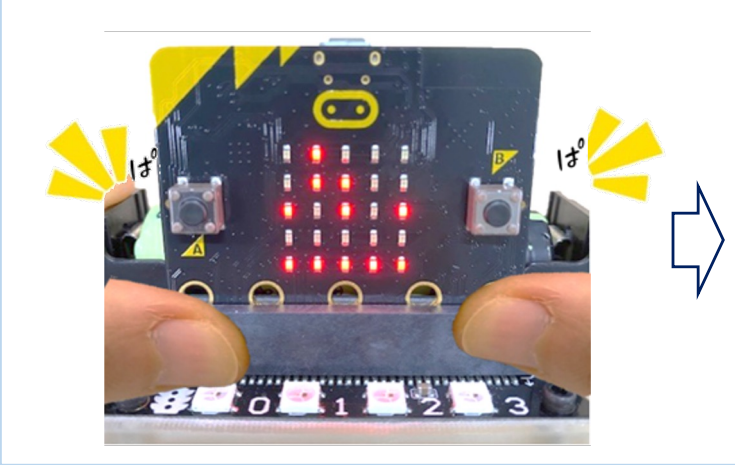

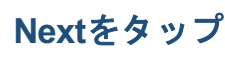

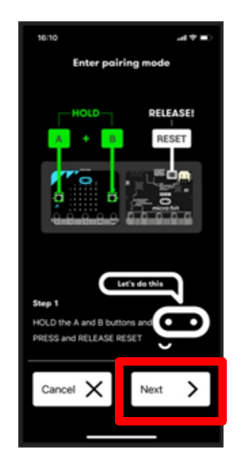

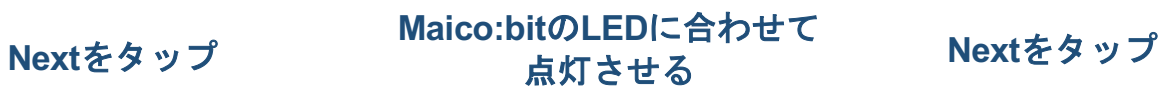

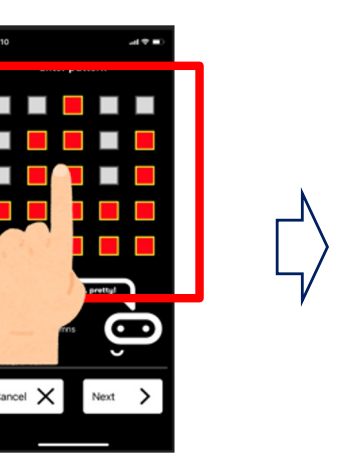

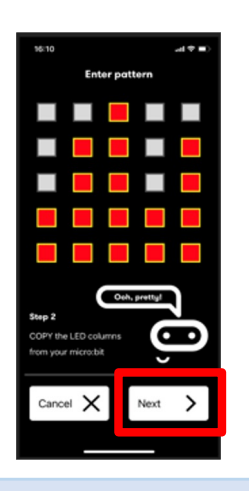

## ⑤ **iPad**と**micro:bit**の接続方法

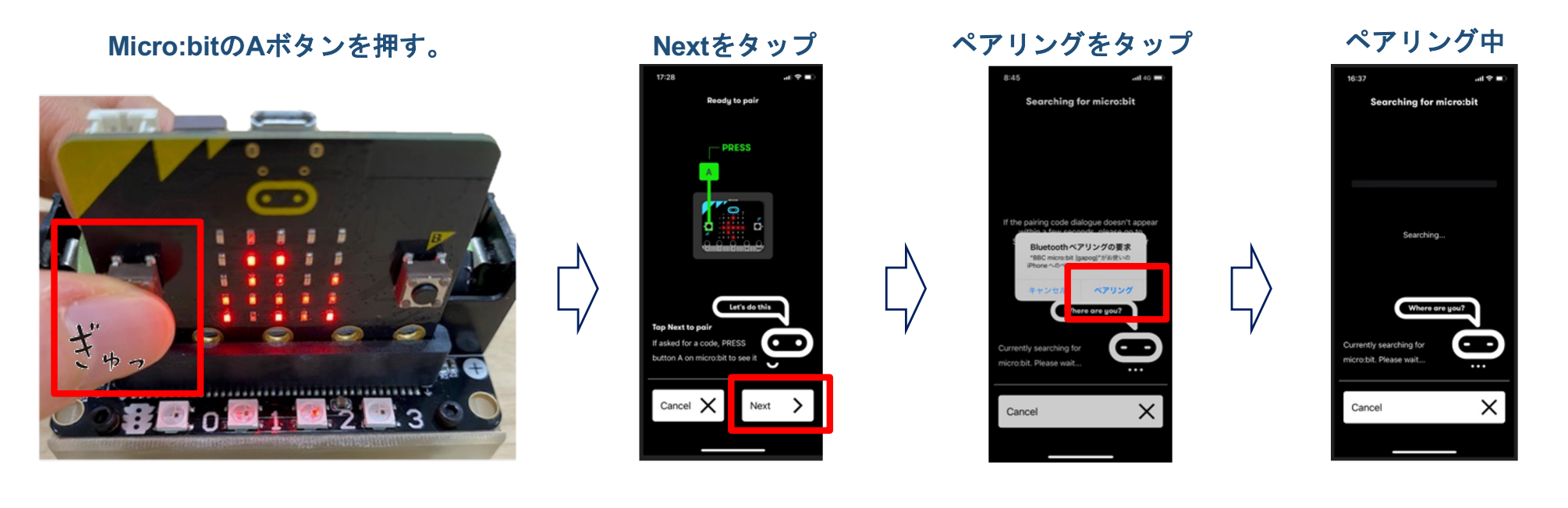

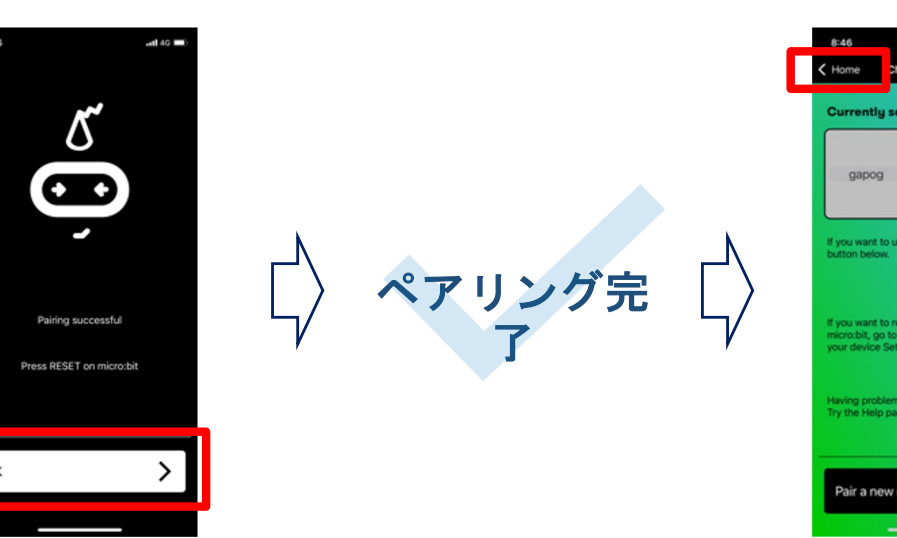

### K Home Choose micro:bit elected micro:bi  $\mathcal O$ Having problems'<br>Try the Help page ල Pair a new micro:bit

#### **OKをタップ** インプレストランス インディー インター HOMEをタップ プログラムに戻る

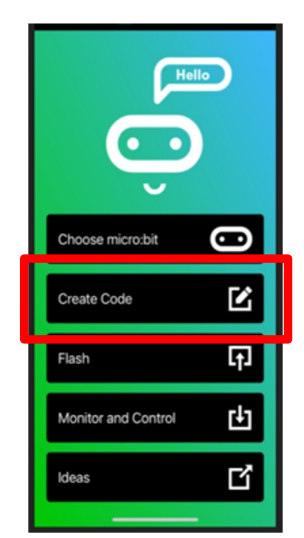

## ★ プログラムの転送方法

#### **LED**が消えている場合 b **micro:bit**の  $\overline{\mathsf{F}}$ **LED**が点灯 **Makecode**<sup>の</sup> **A**ボタン・**B**ボタン・リセットボタンを ダウンロードをタップ 同時に押し、リセットボタンだけ離す。  $Q = \vee$   $\wedge$   $\circ$ cm -リセット **A B** ñ **LED**がついている場合 b. **Makecode**の LEDが点灯 オンコードをタップ <sub>□</sub>□ **CE ORV # 0** :ol

#### **THK**共育プロジェクト

#### 技術資料 **THK**ものづくり探究教材

## 分別機を構成する技術(知識編)

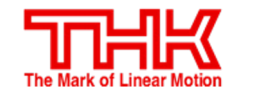

**Leave a Nest** 

#### エネルギー変換技術

#### ★電気エネルギー変換の仕組みを学ぶ

私たちは普段、電気エネルギーを利用した製品をたくさん使用しています。 分別機の部品も電気エネルギーを用いて動いるので、 以下の部品を例にエネルギー変換の仕組みを理解しましょう。

#### モータ:電気エネルギーを動力に変換

- LED : // を光に変換
- ブザー: 〃 を音に変換

電気エネルギーを動力に変換す <sup>る</sup> モータ

#### 【モータの原理】

モータは発動機とも呼ばれ、 電気を流すことで回転する動きを 作り出すことのできる部品です。

赤矢印の方向の力が発生します。(フレミング左手の法則) N極側とS極側で赤矢印の向きが違うので、 中央にある鉄心は回転します。

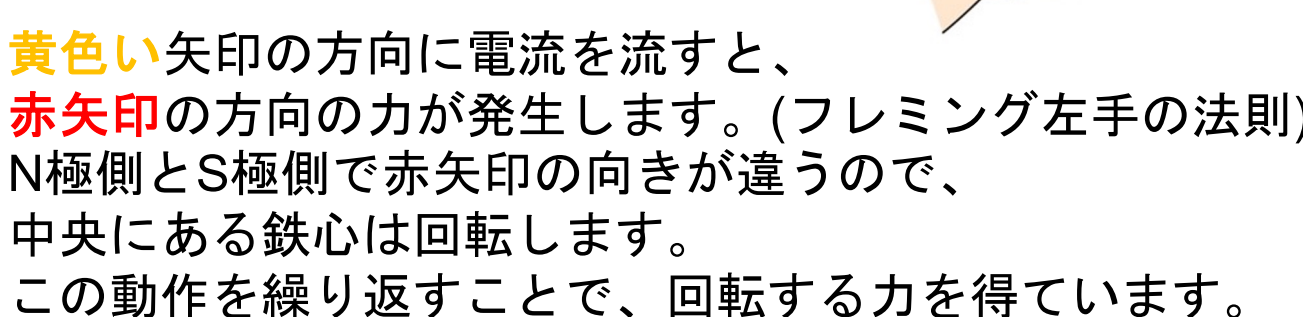

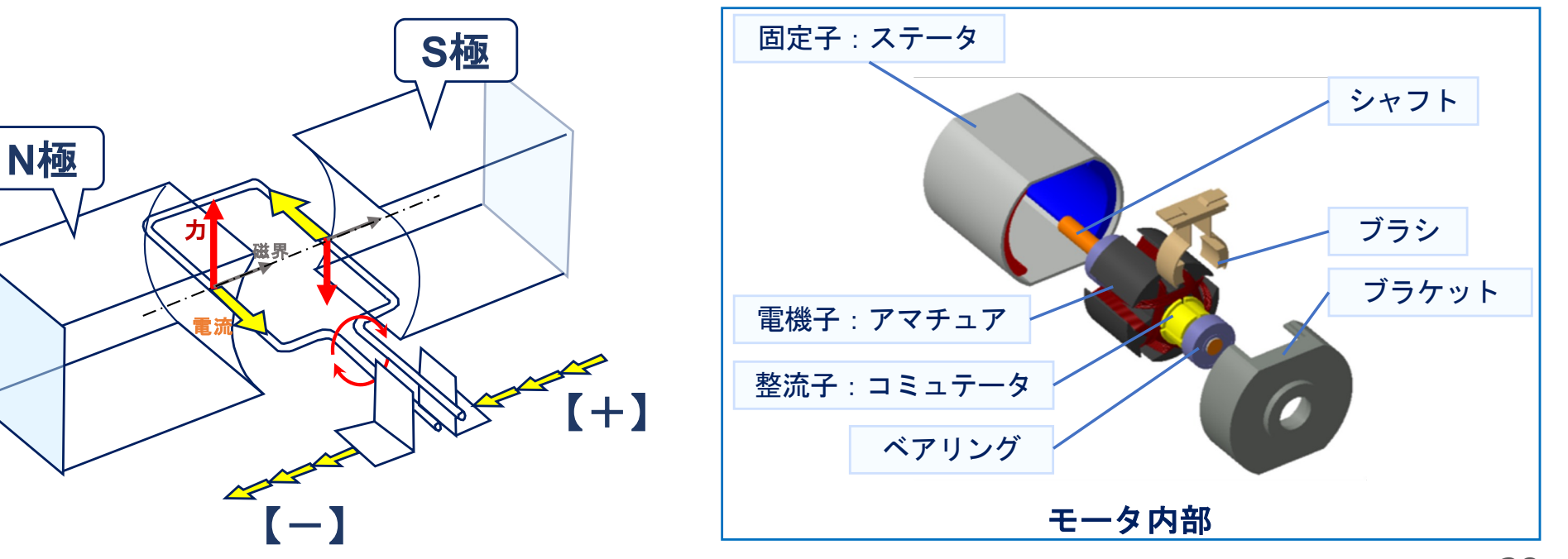

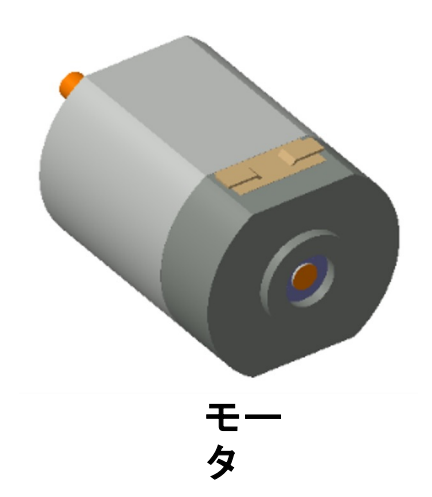

電気エネルギーを動力に変換す <sup>る</sup> モータ

#### 【モータの種類と特長】

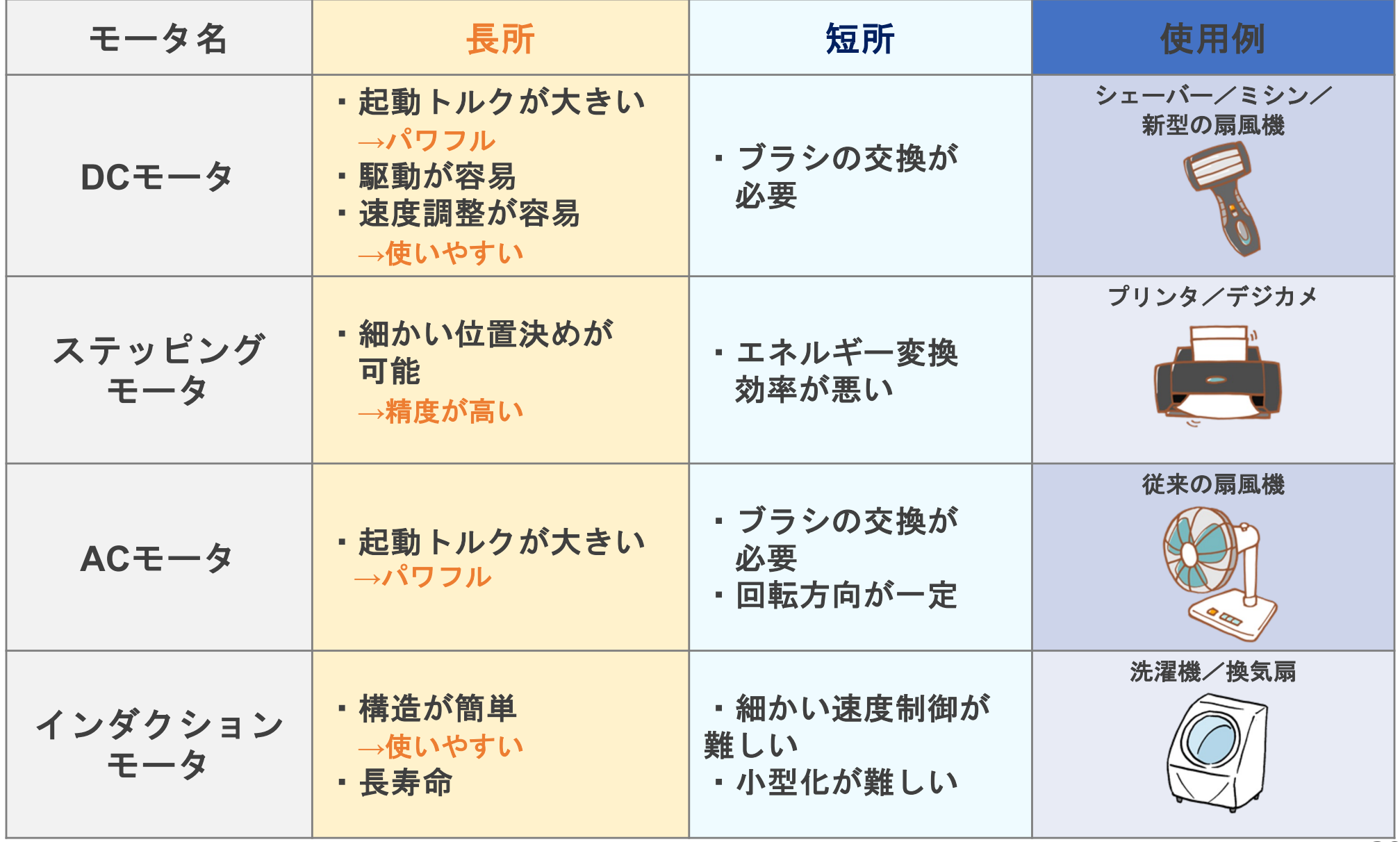

**p型半導体**は正孔 <del>①</del> を、n型半導体は電子 <del>②</del> を多く持ちます。

LED素子に電流を流すと、正孔と電子はそれぞれ P型n型半導体の接合面に向かって動き、勢いよく衝突する。 衝突により、お互いが持っていた余分なエネルギーが 光として放出される。

白熱電球や蛍光灯は、 電気を一旦熱に変えてから光を発生させる仕組みのため、 最初に熱を発生させるための電力を必要とします。 それに対してLEDは、

流れる電気そのものを直接光に変換する仕組みなので、 エネルギー変換効率がとても良いです。

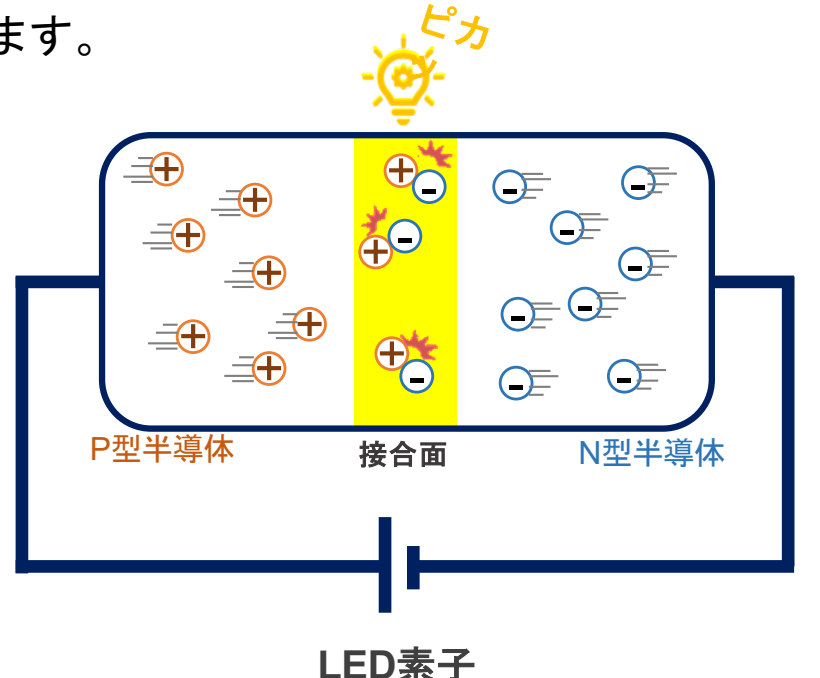

電気エネルギーを動力に変換す **LED**

る

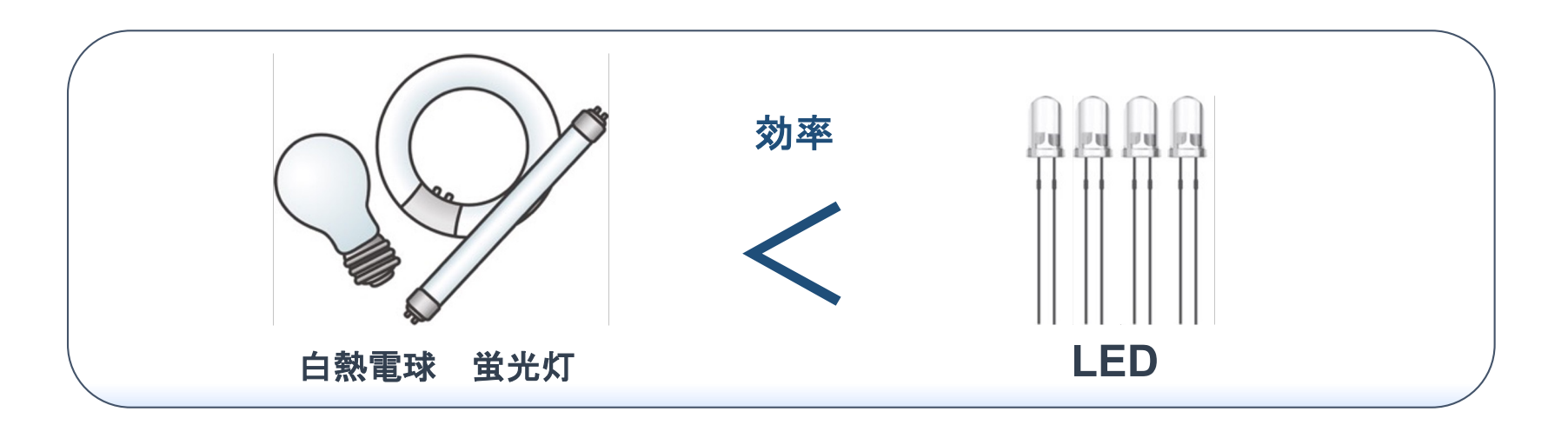

ある電圧をかけると圧電セラミックスは伸びるが 金属板は伸縮しないため、圧電振動板は山なりに 曲がる。

逆の電圧をかけると圧電セラミックスは縮むため 圧電振動板は縮む。

これを交互に繰り返すと音波が発生します。

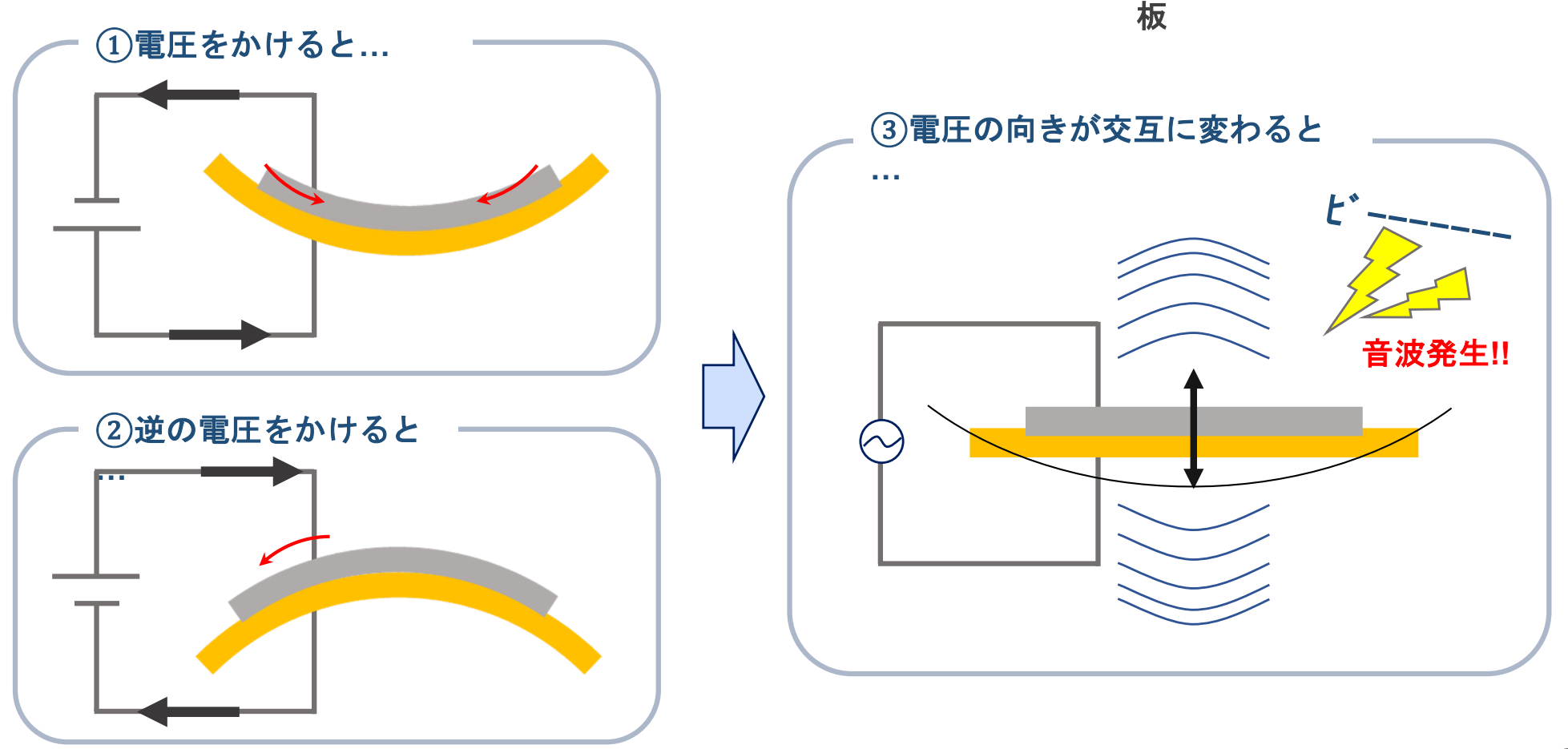

発音の仕組

圧電振動

<sub>発音の仕組</sub> ブザー<br>み

圧電セラミックス

金属板

#### 情報とコンピュータ

#### ★コンピュータの構成と仕組みを学ぶ

私たちの生活では、コンピュータが欠かせない存在となっています。 分別機に使用されているコンピュータを例に、基本的な構成や情報処理 の仕組みを理解しましょう。

コンピュータの例・構成

コンピュータによる機器の自動化

コンピュータによる処理のしくみ

プログラミング言語

## コンピュータの例

コンピュータは人(キーボード・音声など)や、他の装置(コンピュータ、 センサなど)から入力されたデータを記憶し、処理**(**演算**)**し、出力することで、 様々な機器の自動化に役立てられています。 分別機では、下図のMicro:bitがその役割を持ちます。

Micro:bitはイギリスで開発された教育向けマイコンで、パソコンやタブレットなどで簡単 にプログラミングが行えます。マイコン※<sup>1</sup>は電気部品(モータやセンサ等)をプログラムで制 御する小さなコンピュータで、身の回りの電気製品には必ず搭載されています。

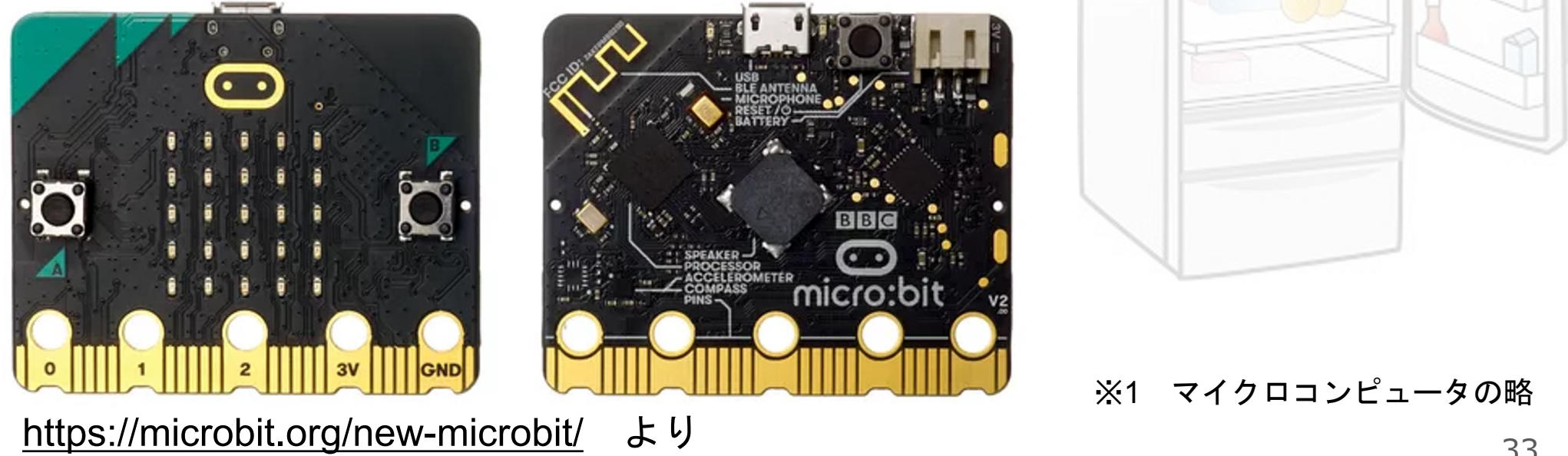

### コンピュータの構成例

Micro:bitは入力・記憶・処理・出力を行うために、下図のような部品構成に なっています。他にも、音を鳴らすためのブザーや、LEDも搭載しています。

![](_page_33_Figure_2.jpeg)

### コンピュータによる機器の自動化

電気機器が目的の動作を行うためには、

センサ・コンピュータ・アクチュエータの3つが必要です。

![](_page_34_Picture_3.jpeg)

### コンピュータによる機器の自動化

分別機のセンサとモータを例に、計測と制御システムの基本的な仕組みを理解しましょう。 分別機では、下図の流れで計測・制御を行います。また、人の動きに置き換えることも できます。

![](_page_35_Picture_2.jpeg)

![](_page_35_Picture_3.jpeg)

### プログラム言語

コンピュータに判断・命令させるには、その手順を事前に記憶させておく 必要があります。手順を記述したものをプログラム、記述するための言語を プログラム言語といいます。

プログラム言語は用途で様々 C言語: OSやアプリの開発、JAVAScript: WEB開発 . . .

★Makecodeについて 分別機ではMakecodeというプログラムミングツールを使用します。 MakecodeはMicrosoft社が開発したプログラミング学習ツールで、 ブロックの組み合わせで簡単にプログラムを作成できます。

#### ブロックの組み合わせでプログラミングできる

![](_page_36_Picture_5.jpeg)

ブロックの形が合わないとはまらない プログラムとして間違い

![](_page_36_Picture_7.jpeg)